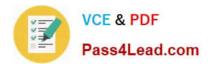

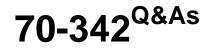

Advanced Solutions of Microsoft Exchange Server 2013

## Pass Microsoft 70-342 Exam with 100% Guarantee

Free Download Real Questions & Answers **PDF** and **VCE** file from:

https://www.pass4lead.com/70-342.html

100% Passing Guarantee 100% Money Back Assurance

Following Questions and Answers are all new published by Microsoft Official Exam Center

Instant Download After Purchase

100% Money Back Guarantee

- 😳 365 Days Free Update
- 800,000+ Satisfied Customers

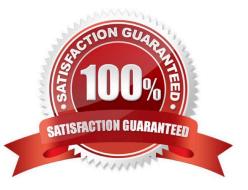

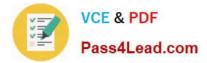

## **QUESTION 1**

You have an Exchange Server organization that contains five servers. The servers are configured as shown in the following table.

| Server nam | e Role                              | Exchange Server version    |
|------------|-------------------------------------|----------------------------|
| Server1    | Unified Messaging server            | Exchange Server 2010       |
| Server2    | Mailbox server                      | Exchange Server 2013       |
| Server3    | Client Access serverHub ransport se | erver Exchange Server 2010 |
| Server4    | Mailbox server                      | Exchange Server 2010       |
| Server5    | Client Access server                | Exchange Server 2013       |

You deploy Microsoft Lync Server 2010. You need to create a Lync Server SIP Unified Messaging (UM) dial plan to enable voice integration between Lync Server and Exchange Server. Which three Exchange servers should you associate to the UM dial plans? (Each correct answer presents part of the solution. Choose three.)

- A. Server1
- B. Server2
- C. Server3
- D. Server4
- E. Server5

Correct Answer: ABE

A: You can enable Unified Messaging (UM) in Microsoft Exchange Server 2010. You must enable the Exchange computer running the Unified Messaging server role before the Unified Messaging server can process calls for UM-enabled

Exchange 2010 recipients in your Exchange organization. However, the Unified Messaging server also must be added to a UM dial plan before it can process calls for Unified Messaging.

B, E:

\*

Requirements and Recommendations

Client Access and Mailbox. In Microsoft Exchange Server 2013, Exchange UM runs as a service on these servers.

\*

Deploy the Exchange Mailbox server roles in each Exchange Unified Messaging (UM) forest where you want to enable users for Exchange UM. Reference: Configuring Unified Messaging on Microsoft Exchange Server to Work with Lync Server 2013

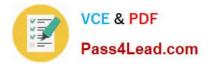

## **QUESTION 2**

DRAG DROP

You have an Exchange Server 2013 organization.

Your company identifies the following security requirements:

Users must be able to send encrypted email messages that can only be decrypted by the intended recipient.

All email messages sent by a user named User1 to an external recipient must be protected by using TLS.

All SMTP sessions to a remote SMTP host named SMTP1 must be encrypted.

You need to recommend which technology must be used to meet each requirement.

Which technologies should you recommend? (To answer, drag the appropriate technologies to the requirements in the answer area. Each technology may be used once, more than once, or not at all. You may need to drag the split bar

between panes or scroll to view content.)

Select and Place:

| Technologies     | Answer Area                                                                       |            |
|------------------|-----------------------------------------------------------------------------------|------------|
| Data Loss        | Users must be able to serve encrypted email messages that can only be             | Technology |
| Mutual TLS       | decrypted by the ortended recipient.                                              |            |
| S/MIME           | All email messages sent by a user named<br>User1 to an external recipient must be | Technology |
| a transport rule | protected by using TLS.                                                           |            |
|                  | All SM Sessions to a remote SMTP host<br>named SMTP1 must be encrypted.           | Technology |

Correct Answer:

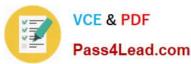

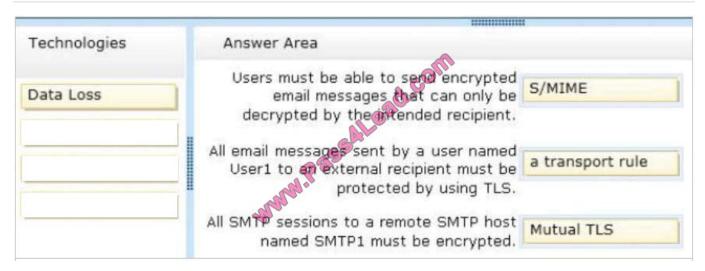

## **QUESTION 3**

## DRAG DROP

You have an Exchange Server organization. The organization contains servers that have Exchange Server 2010 and Exchange Server 2013 installed.

A new compliance policy requires that all email messages remain stored for two years.

You create two retention tags named Tag1 and Tag2. Tag1 moves the email messages to an Archive mailbox after one year. Tag2 permanently deletes the email messages after two years.

You need to meet the compliance policy requirements. The solution must ensure that all email messages that are older than two years are removed as quickly as possible.

Which three actions should you perform?

To answer, move the three appropriate actions from the list of actions to the answer area and arrange them in the correct order.

Select and Place:

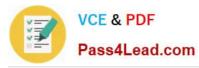

| 111111      |
|-------------|
| Answer Area |
| com         |
| AL 880.COM. |
| SAL         |
|             |
|             |
|             |

## Correct Answer:

| VI                                                                                       | 10000                                                              |
|------------------------------------------------------------------------------------------|--------------------------------------------------------------------|
| Actions                                                                                  | Answer Area                                                        |
| Run the Start-Process cmdlet.                                                            | Add retention tags to a new retention policy.                      |
| Run the <b>Set-Mailbox</b> cmdlet and specify the <i>retentionholdenabled</i> parameter. | Assign the retention policy by running the Set-<br>Mailbox cmdlet. |
|                                                                                          | Run the Start-ManagedFolderAssistant cmdlet.                       |
| MA PC                                                                                    |                                                                    |
| war                                                                                      |                                                                    |
|                                                                                          |                                                                    |

## Note:

Box 1: First use the retention tags to create a new retention policy.

Box 2: Use the Set-Mailbox cmdlet to modify the settings of an existing mailbox. You can use this cmdlet for one mailbox at a time.

Box 3: Use the Start-ManagedFolderAssistant cmdlet to immediately start messaging records management (MRM) processing of mailboxes that you specify

/ The Managed Folder Assistant uses the retention policy settings of users\\' mailboxes to process retention of items. This mailbox processing occurs automatically. You can use the Start-ManagedFolderAssistant cmdlet to immediately start processing the specified mailbox.

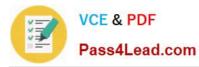

## 1 Create Retention Tags

Retention tags are used to apply retention settings to messages and folders. There are three types of retention tags:

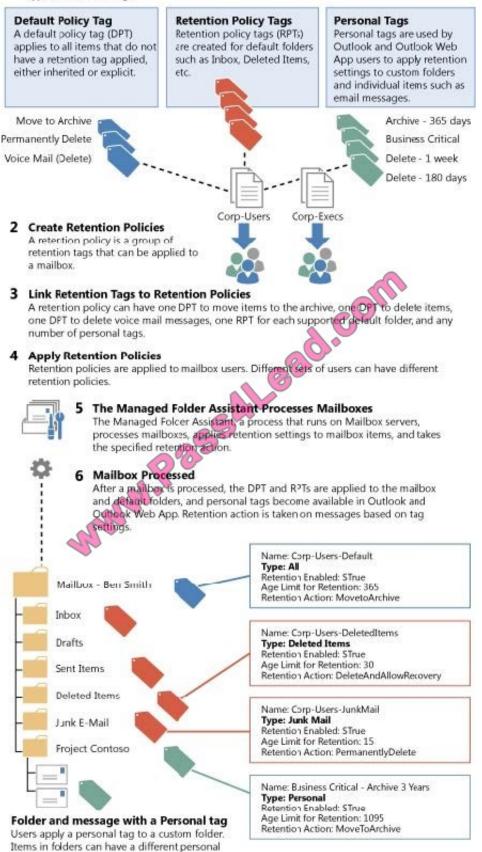

tag applied.

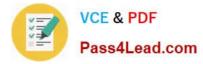

Reference: Retention Tags and Retention Policies

## **QUESTION 4**

## HOTSPOT

You have an Exchange Server 2013 organization that contains the servers configured as shown in the following table.

| Server name | Active Directory site name |
|-------------|----------------------------|
| EX1         | Site                       |
| EX2         | Site A                     |
| EX3         | Site A                     |
| EX4         | Site A                     |
| EX5         | Site B                     |
| EX6         | Site B                     |
| EX7         | Site B                     |

All of the Exchange servers run Windows Server 2012 R2 and are members of a database availability group (DAG) named DAG1.

A mailbox database named DB1 replicates between EX1, EX2, EX3, and EX7. The mailbox database copy of DB1 on EX7 is a lagged database.

You need to ensure that if the number of healthy database copies of DB1 is less than three during a 24-hour period, the logs in the lagged database replay automatically.

What command should you run? To answer, select the appropriate options in the answer area.

Hot Area:

|                               | and a | 24                             |
|-------------------------------|-------|--------------------------------|
| V                             | d.C.V |                                |
| Set-DatabaseAvailabilityGroup | DAG1  | ReplayLagManagerEnabled \$True |
| Set-MailboxDatabase           | DB1   | ReplayLagTime 00:24:00         |
| Set-MailboxDatabaseCopy       | EX7   | TruncationLagTime 00:24:00     |
| Set-OrganizationConfig        |       |                                |

Correct Answer:

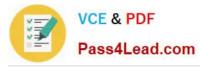

Answer Area

|                              | V      | See A                            |
|------------------------------|--------|----------------------------------|
| Set-DatabaseAvailabilityGrou | up DAG | 1 ReplayLagManagerEnabled \$True |
| Set-MailboxDatabase          | DB1    | ReplayLagTime 00:24:00           |
| Set-MailboxDatabaseCopy      | EX7    | TruncationLagTime 00:24:00       |

Lagged copy play down behavior is disabled by default, and can be enabled by running the following command.

Set-DatabaseAvailabilityGroup -ReplayLagManagerEnabled \$true

After being enabled, play down occurs when there are fewer than 3 copies.

Lagged copies can now care for themselves by invoking automatic log replay to play down the log files in certain scenarios:

\* When there are fewer than three available healthy copies (active or passive) for more than 24 hours

\* When a low disk space threshold is reached

\* When the lagged copy has physical corruption and needs to be page patched Reference: Lagged Mailbox Database Copy-Exchange 2013 Enhancements http://exchangeonline.in/lagged-mailbox-database-copy-exchange-2013-enhancements/

## **QUESTION 5**

You have a hybrid deployment of Exchange Server 2013.

All of the users in the Seattle office have mailboxes that are hosted on-premises. All of the users in the Paris office have mailboxes that are hosted in Microsoft Office 365. Azure Rights Management (Azure RMS) is implemented for the Paris office users.

Five of the Seattle office users occasionally receive protected messages from the Paris user. The Seattle office users report that they cannot view the protected content.

You need to recommend a solution to provide the five Seattle office users with the ability to read the protected messages. The solution must minimize costs.

What is the best recommendation to achieve the goal? More than one answer choice may achieve the goal. Select the BEST answer.

- A. RMS for Individuals
- B. Azure RMS
- C. Active Directory Rights Management Services (AD RMS)
- D. Information Rights Management (IRM)

Correct Answer: A

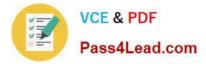

RMS for individuals is a free self-service subscription for users in an organization who have been sent sensitive files that have been protected by Azure Rights Management (Azure RMS), but their IT department has not implemented Azure Rights Management (Azure RMS), or Active Directory Rights Management Services (AD RMS).

Reference: RMS for Individuals and Azure Rights Management https://technet.microsoft.com/en-us/library/dn592127.aspx

70-342 PDF Dumps

70-342 VCE Dumps

70-342 Exam Questions

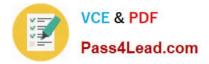

To Read the Whole Q&As, please purchase the Complete Version from Our website.

# Try our product !

100% Guaranteed Success
100% Money Back Guarantee
365 Days Free Update
Instant Download After Purchase
24x7 Customer Support
Average 99.9% Success Rate
More than 800,000 Satisfied Customers Worldwide
Multi-Platform capabilities - Windows, Mac, Android, iPhone, iPod, iPad, Kindle

We provide exam PDF and VCE of Cisco, Microsoft, IBM, CompTIA, Oracle and other IT Certifications. You can view Vendor list of All Certification Exams offered:

## https://www.pass4lead.com/allproducts

## **Need Help**

Please provide as much detail as possible so we can best assist you. To update a previously submitted ticket:

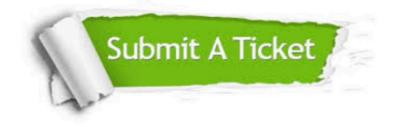

#### **One Year Free Update**

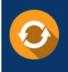

Free update is available within One Year after your purchase. After One Year, you will get 50% discounts for updating. And we are proud to boast a 24/7 efficient Customer Support system via Email.

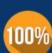

Money Back Guarantee

To ensure that you are spending on quality products, we provide 100% money back guarantee for 30 days from the date of purchase.

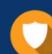

#### Security & Privacy

We respect customer privacy. We use McAfee's security service to provide you with utmost security for your personal information & peace of mind.

Any charges made through this site will appear as Global Simulators Limited. All trademarks are the property of their respective owners. Copyright © pass4lead, All Rights Reserved.